**OPEN RAILS German Keyboard Guide**

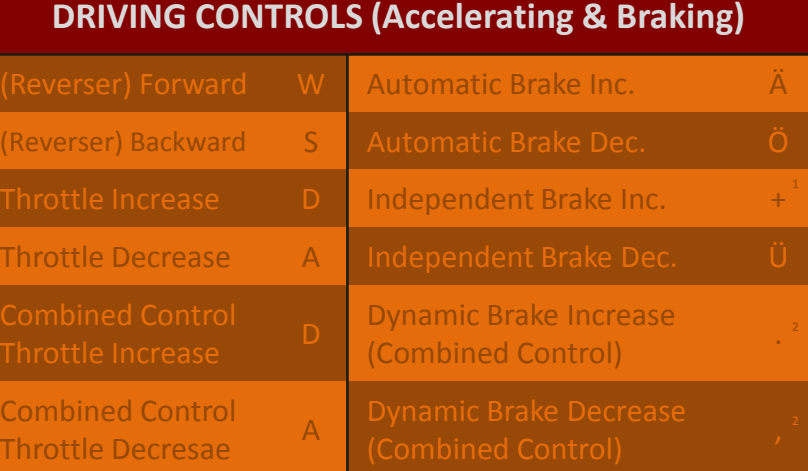

**OR** 

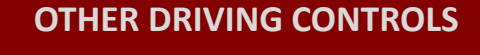

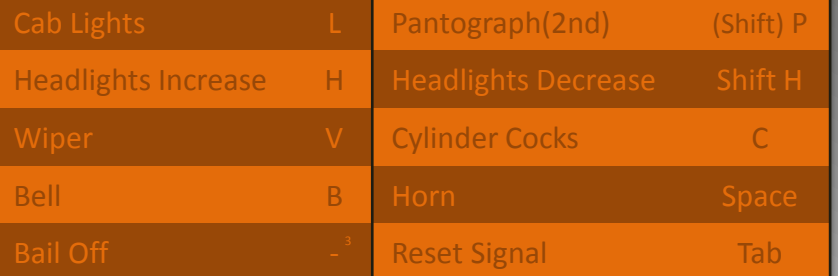

#### **CAMERA VIEWS**

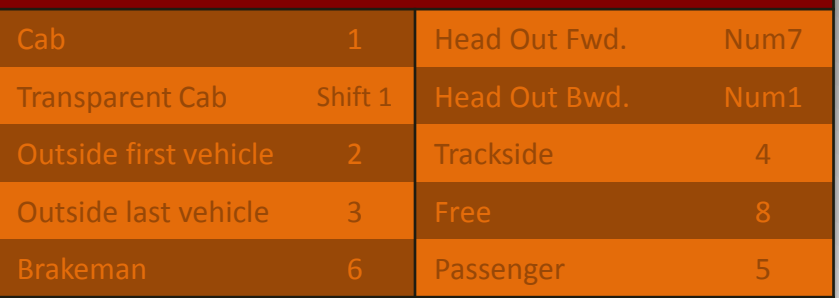

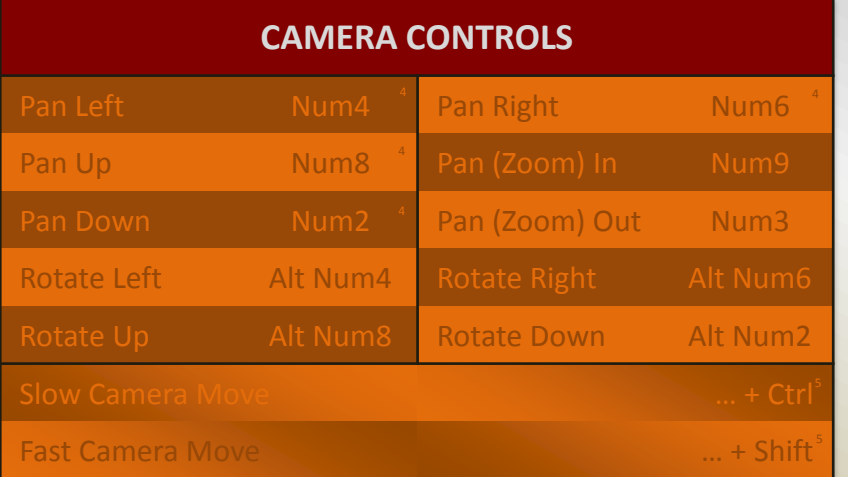

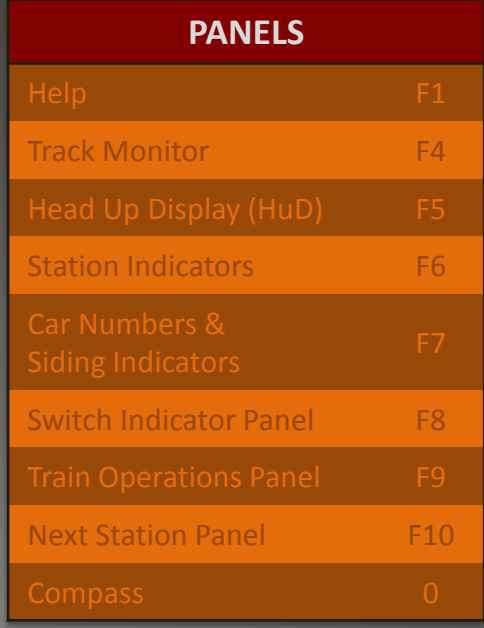

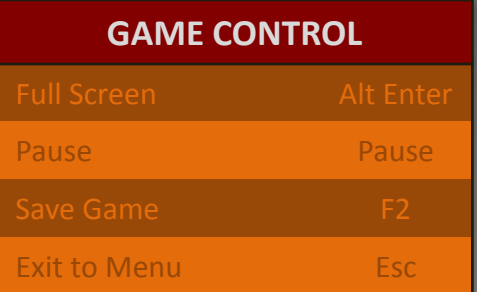

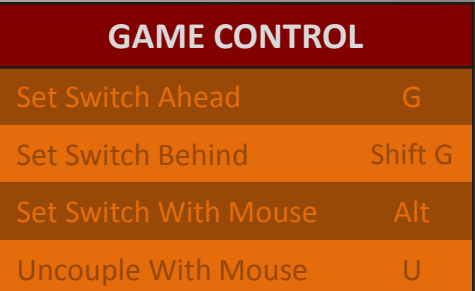

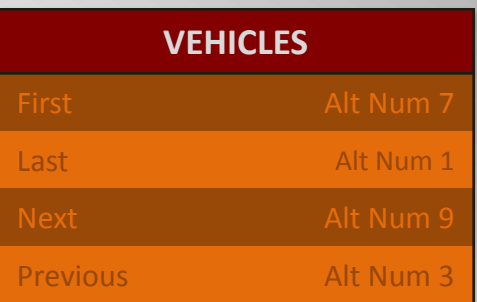

**OPEN RAILS German Keyboard Guide** Written for *Open Rails* Version 0.7.0 Version 1.1e, Aug. 27, 2012

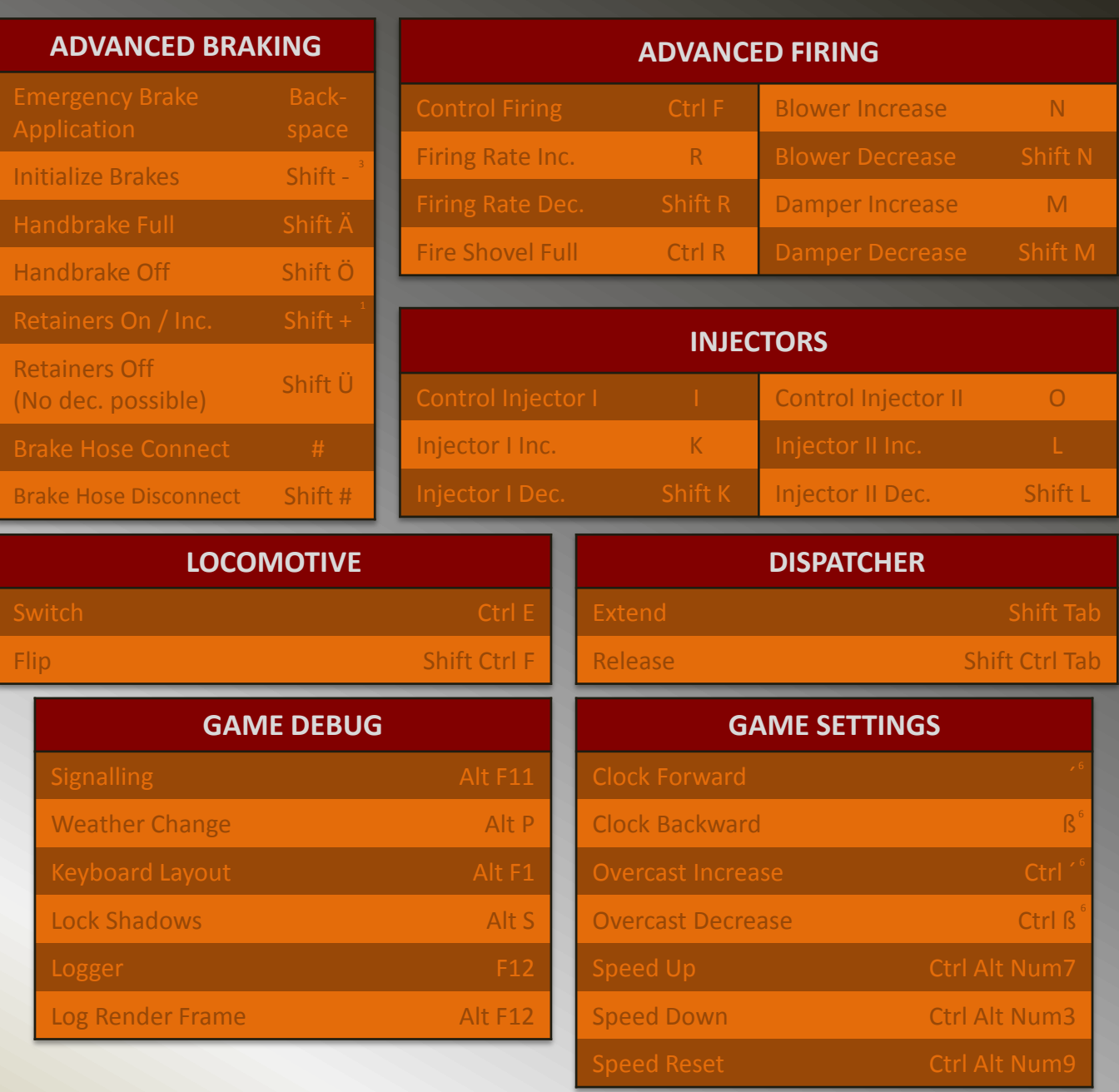

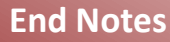

- $1 \mid w^*$  relates to the key on the upper left side of the ENTER key.
- 2 Relates to "Dot" or "Comma" key.
- 
- 4 Or use Arrow Keys ("Left", "Right", "Up", "Down").
- 5 Combine Pan / Rotate Control with "Ctrl" / "Shift" key.
- 6 " $\mu$ " relates to the "Apostrophe" key left of the "Backspace" key, " $\beta$ " to the key left of "'".

#### **About this File:**

 This file is intended to be an equivalent to the already existing (and downloadeable) Keyboard / Quickstart Guide for *OR* written for the US International keyboard layout. I used that guide as a guidline for creating this guide, and for doing this it was a great help.

 When I first downloaded *OR* and also the keyboard guide, however, I was a bit confused, as quite a few controls didn´t work, as they were intended to: Actually, this was not a great surprise, as the original guide by Henk van Willigenburg is written for the US International keyboard layout, and I am using a German layout.

 As I probably am not the only one using *OR* on a computer with a German keyboard layout, I asked the *OR*-Team if a transcription for the German layout was welcome, and when I got the answer, I started creating what you now see flickering on you screen.

# **Legal Stuff:**

 Written by Markus Gelbmann using the original Keyboard Reference / Quickstart Guide by Henk van Willigenburg downloaded from the OR homepage. *Thanks a lot, as this very first documentation on* OR*´s controls was a great help.*

# **Note to anybody using a different keyboard layout than US International or German:**

If none of the two keyboard guides mentioned herein (or any guide else) is fully "compatible" to your keyboard system, you can run any activity in *OR* (just open it, so you could run a train) and then press [Alt] + [F1]. This will cause two lines of text to appear on the screen, one saying that the controls layout was saved as ", keyboard.txt", the other saying the same for "keyboard.png". If you now quit *OR* and go to the folder you installed *OR* to, you can there find both files. The \*.png files shows the real layout, and also, where on the keyboard the keys are located, the \*.txt file just shows the definitions (which I myself think is more convenient).

### **Just One More Thing:**

I would like to excuse for my not-so-good English ;)

Markus Gelbmann